# FF801M233

NET IMPRESS コントロールモジュール用 マイコンパック

対象マイコン:MB91F523

マイコンパック取扱説明書

株式会社DTSインサイト

## 改訂履歴

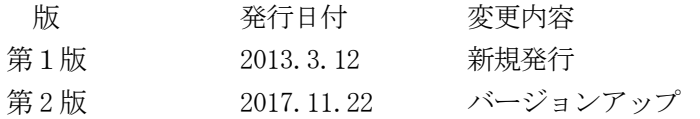

### おことわり

- 1) 本書の内容の全部または一部を、無断転載することは禁止されています。
- 2) 本書の内容は、改良のため予告なしに変更することがあります。
- 3) 本書の内容について、ご不審な点やお気付きの点がございましたらご連絡ください。
- 4) 本製品を運用した結果の内容の影響につきましては、3)に関わらず責任を負いかねますので ご了承ください。

© DTS INSIGHT CORPORATION.. All Rights Reserved. Printed in Japan

# 目次

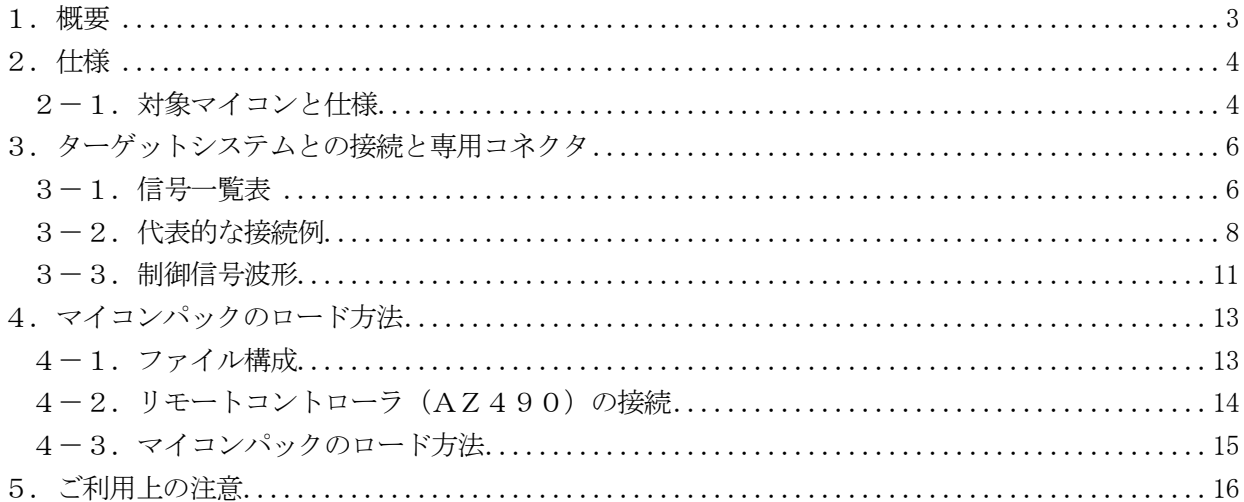

#### 1.概要

FF801M233は、NET IMPRESS用のコントロールモジュール FF801用のマイコン パックとなっており、Cypress製:MB91F523を対象機種とするパラメータテーブルにな っております。

その他のマイコンへの対応については、弊社または代理店へお問い合わせください。 本マイコンパックをご使用できるコントロールモジュールは、下記のとおりになっております。

【 対応コントロールモジュール 】

FF801

### < ご注意 >

本マイコンパックは、所定のコントロールモジュールとの組み合わせで使用することができます。 所定のコントロールモジュール以外との組み合わせでは、使用しないで下さい。 マイコンパック取扱説明書には、マイコンパック固有の取り扱い上の注意事項が記されていますので、 ご利用にあたっては、必ず取扱説明書をお読みください。 本マイコンパックは、別売りのリモートコントローラ(AZ490)によって、使用いたします。 マイコンパックのロード方法につきましては、第4章をご参照ください。

尚、ご不明な点がございましたら、弊社または代理店へお問い合わせください。

#### 【 確認事項 】

a. 本マイコンパックとロードをおこなうコントロールモジュールとの組み合わせが 正しい組み合わせになっているか? ご使用になられるマイコンとメモリサイズ、電源仕様などが正しいことを、ご確認ください。 パラメータの値が正しくない場合は、マイコンを破壊する恐れがございますので、 十分に注意してください。

ご不明な点は、弊社または代理店へお問い合わせください。

2.仕様

## 2-1.対象マイコンと仕様

特に記載なき項目は、NET IMPRESS標準に準じます。

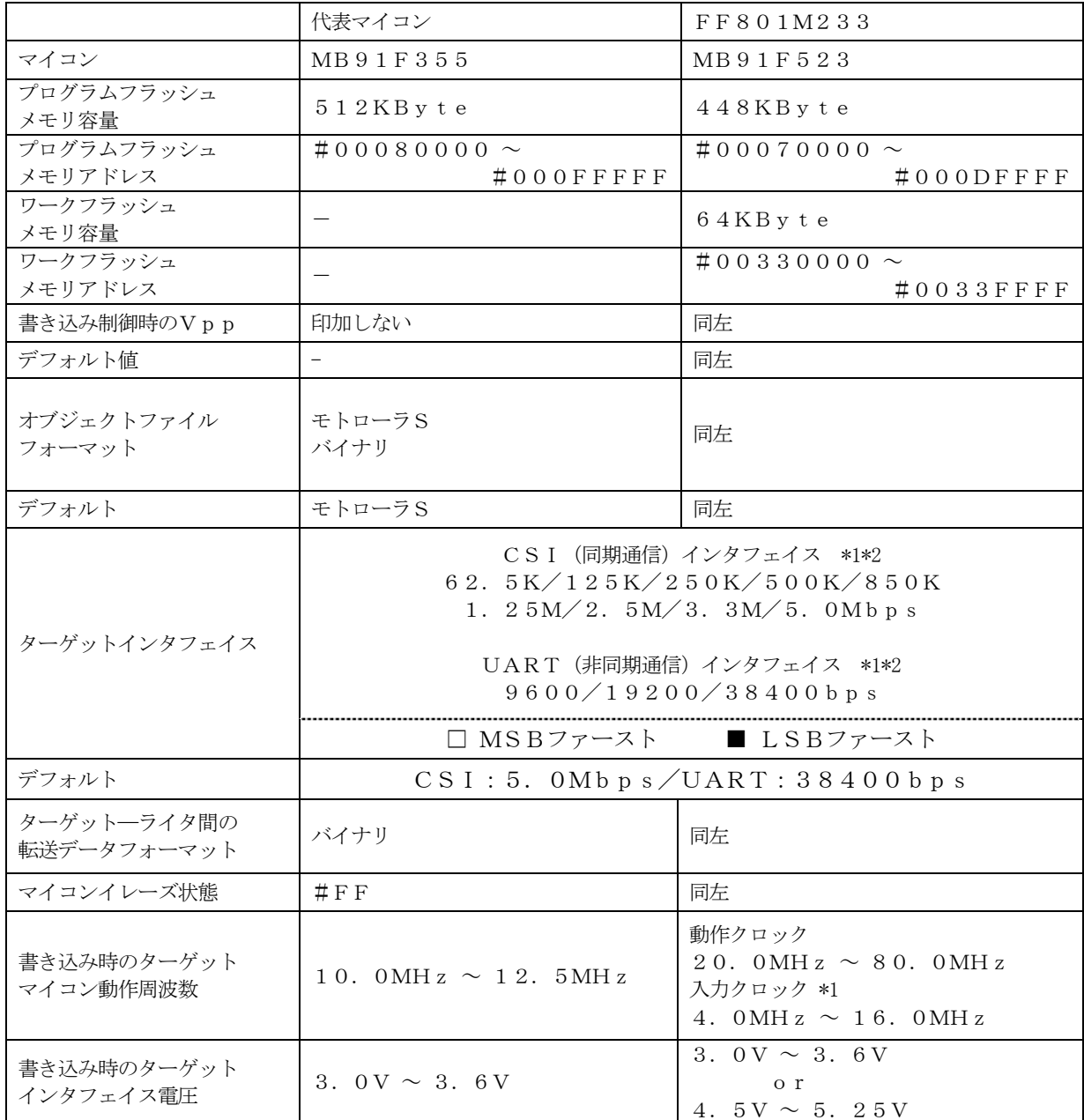

\*1:ターゲットインタフェイス及び入力クロックによって各々のパラメータファイルを用意してお ります。詳細は第4章をご参照ください。

- \*2:CSIのボーレートは動作クロック÷8(bps)が上限となります。 動作クロックは
	- 4.0MHz≦fx≦8.0MHzのとき10逓倍

4.0MHz≦fx≦16.0MHzのとき5逓倍

がご利用いただけます。(fx:入力クロック周波数)

UARTのボーレートは入力クロックによって決まります。

| 入力クロック  | ボーレート       |
|---------|-------------|
| 4.0MHz  | 9600bp s    |
| 8.0MHz  | $19200$ bps |
| 16.0MHz | $38400$ bps |

上記以外の条件ではご利用いただけませんのでご注意ください。

# 3.ターゲットシステムとの接続と専用コネクタ

## 3-1.信号一覧表

本コントロールモジュールをご利用頂いた場合のターゲットプローブコネクタ端の信号表を示します。

| マイコン信号名              | NET IMPRESSの標準信号名           | マイコン信号名 |                   |                                    |                 |
|----------------------|-----------------------------|---------|-------------------|------------------------------------|-----------------|
| VSS                  | GND                         | 15      | <sup>1</sup>      | ${\cal G} \, {\cal N} \, {\cal D}$ | VSS             |
|                      | TVpp1                       | 16      | 2                 | TVccd                              | <b>VCC</b>      |
|                      | TVpp2                       | 17      | $\,3$             | V c c                              |                 |
| ウォッチト゛ック゛ ハ゜ルス<br>信号 | <b>WDT</b>                  | (18)    | (4)               | TRES                               | 正論理/TRES        |
| MD <sub>1</sub>      | TAUX <sub>3</sub><br>TVpp1c | (19)    | $\overline{5}$    | /TRE                               | <b>RSTX</b>     |
| P 0 0 6              | TAUX4<br>TVp p 2c           | (20)    | $6\phantom{1}6$   | TCK                                | $*1$            |
|                      | reserved                    | 21      | $\overline{7}$    | reserved                           |                 |
|                      | reserved                    | 22      | 8                 | reserved                           |                 |
|                      | TAUX                        | $2\ 3$  | 9                 | TAUX2<br>(TRW)                     |                 |
|                      | TBUSY                       | 24      | (10)              | $/T$ ICS                           | マルチプレクサ用信号      |
|                      | TI0                         | 25      | 11                | TAUX5<br>$(\angle \text{TOE})$     |                 |
|                      | TVccs                       | $2\;6$  | (12)              | TMODE                              | MD <sub>0</sub> |
| $*1$                 | TRXD                        | $2\ 7$  | $\left 1\right 3$ | TTXD                               | $*1$            |
| VSS                  | GND                         | 28      | 14                | GND                                | VSS             |

ターゲットプローブ信号表(FF801M233)

- 1. は、必ず接続頂く信号線です。
- 2. ( )は、必要な時のみ接続してください。
- 3. も()も印のない信号線はターゲットシステムの回路には接続しないでください。 詳細については、弊社サポートセンタにお問い合わせください。
- 4. 各信号線のインタフェイス回路については、プログラマ本体の『Instruction Manu al』をご覧下さい。

| パッケージ                      | TCK         | TTXD        | TRXD        |  |  |  |
|----------------------------|-------------|-------------|-------------|--|--|--|
| $64$ p i n $\sim$ 80 p i n | SCK0 1      | $SIN0$ 1    | $SOTO_1$    |  |  |  |
|                            | $(P_0 5 3)$ | $(P_0 4 0)$ | $(P_0 4 7)$ |  |  |  |
| $100p$ in $\sim$ 176 p in  | $SCKO$ 0    | $SINO$ 0    | $SOTO_0$    |  |  |  |
|                            | (P130)      | (P126)      | (P127)      |  |  |  |

\*1 パッケージにより接続する端子が異なります。

3-2.代表的な接続例

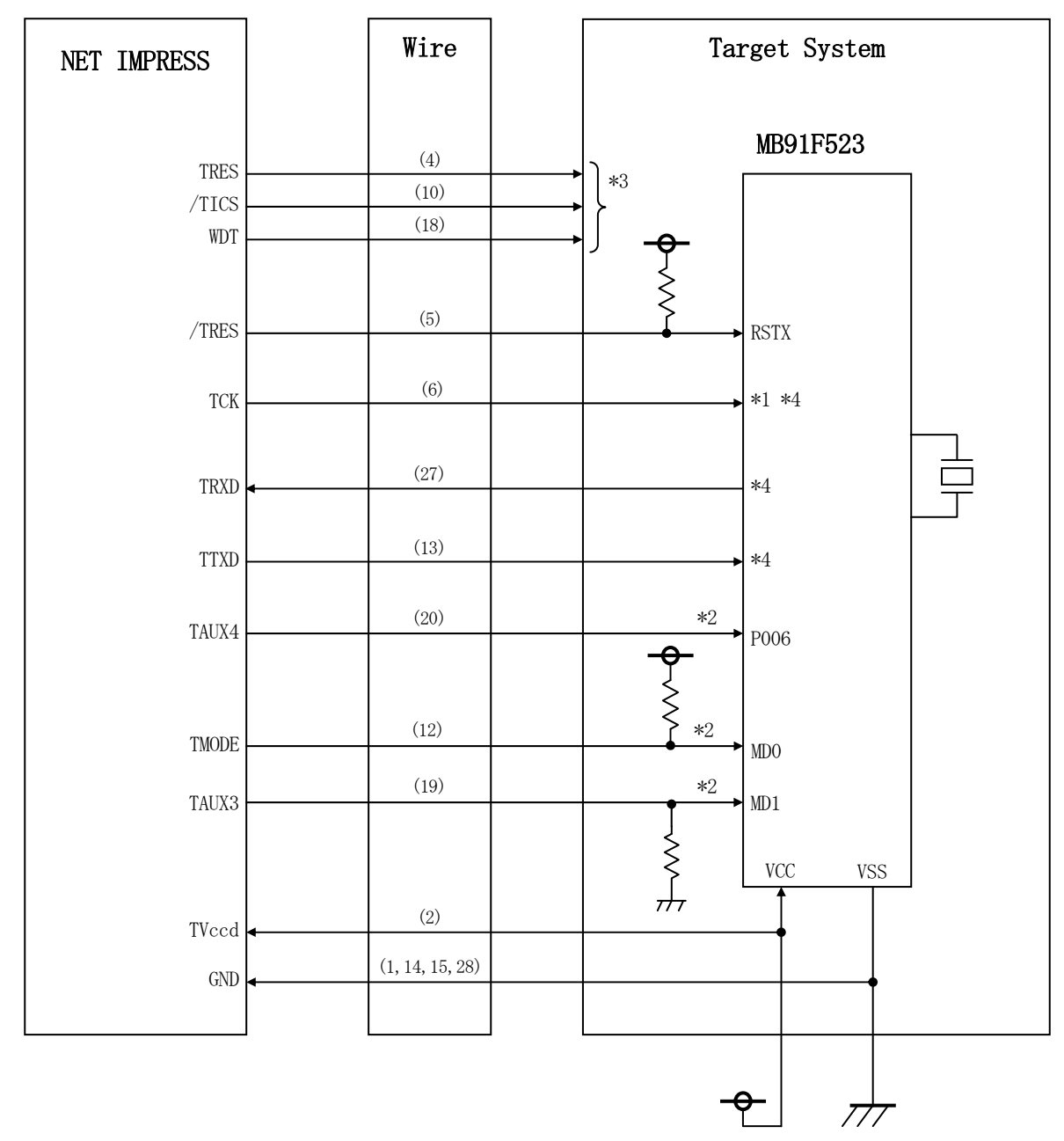

< ターゲットシステムとの接続例 >

\* 抵抗の推奨値は4.7KΩ

- \*1:TCKはUARTで使用するときは接続不要です。
- \*2:基板上で以下の設定をする場合は接続不要です。

設定値

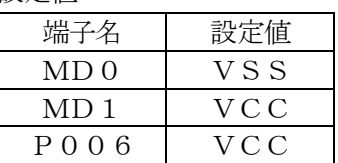

NET IMPRESSと接続する場合は、ターゲット基板でプルアップ or プル ダウン(使用する動作モードで)抵抗をいれてください。

- \*3:オプション機能です。
- \*4:パッケージにより接続する端子が異なります。

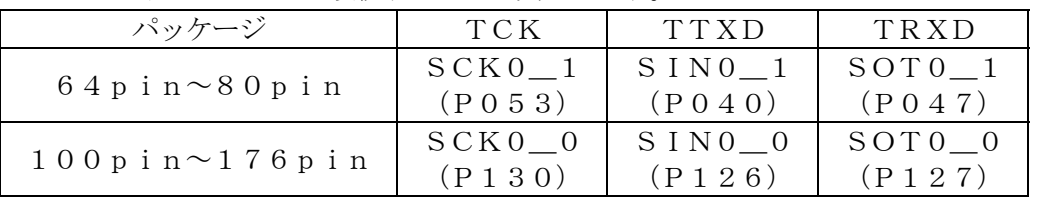

①"書き込みモード"など一部の書き込み信号がユーザシステムとの共用端子に定義されている場合に は、それらの信号のマルチプレクス回路をユーザシステムに実装してください。

/TICS信号は、NET IMPRESSのデバイスファンクション実行時にだけアサートされる信 号です。この信号によって共用端子に実装される信号切り替えを行います。

書き込み制御に使われるこれらの信号が、フラッシュマイコンから制御用専用信号線として定義され るターゲットシステムでは、マルチプレクス回路は不要です。

マルチプレクス回路をユーザターゲットシステムにいれていただくことにより、/TICSがネゲー トされている時(デバイスファンクションを実行していない時)にNET IMPRESSが接続され ていない(コネクタを外した)状態と同一の条件をつくることができます。

②WDT信号端子には、WDT Period【 FUNC D5 】で設定されたクロック信号がNET I MPRESSより出力されます。(オープンコレクタ出力)

フラッシュメモリ書き込み中に、所定のクロック信号が必要なユーザ回路へ接続しご利用ください。

③NET IMPRESSでは、標準プローブ中に/TRES信号を設けてあります。

/TRES信号は、ターゲットシステム内でワイヤードオアをとり、マイコンの/RESET端子に 接続して頂けるよう、オープンコレクタ出力の信号としています。

TRES信号は、ターゲットシステムが正論理のリセット信号を必要としている場合にご利用いただ けます。TRES信号は、トーテムポール出力の信号です。

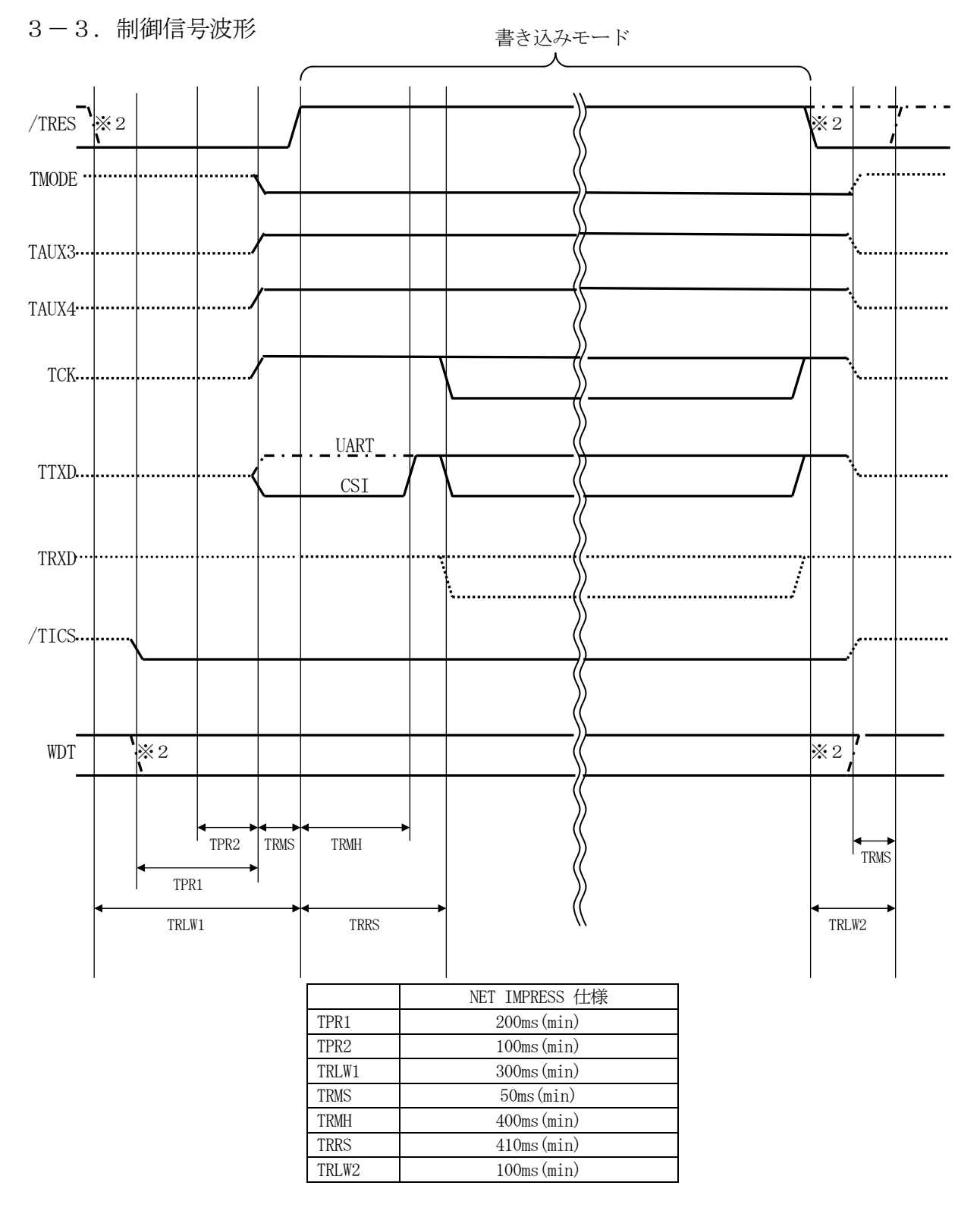

※1: " ------------------- " は、Hizを示します。

※2: /TRESとWDTはオープンコレクタ出力です。 オプション指定により制御出力の切り替えが可能です。 詳細は弊社サポートセンタまでお問い合わせ下さい。

- ①フラッシュプログラマの電源投入後、ターゲットシステムの電源を入れてください。 この際フラッシュプログラマはリセット信号をアサートし、WDT信号(出力)から周期的なパルス が出力されます。
- ②フラッシュプログラマはターゲットマイコンを書き込みモードに引き込むため、リセット信号を設定 します。
- ③プログラムコマンドの起動によって/TICSがアサートされ、フラッシュプログラム用の通信チャ ネルがターゲットシステム上でフラッシュプログラマ側に接続されます。
	- (フラッシュプログラム用の通信チャネル及び、関連信号が他のユーザ回路から独立して常時フラッ シュプログラマに専有されるシステムでは、本信号による信号切り替えは必要ありません)
- ④プログラミングモードが起動され、規定の通信回線を使ってNET IMPRESSとの通信を始めま す。通信は、あらかじめ設定されている通信条件で行います。
- ⑤プログラミング終了後、リセット信号をアサートし、/TICSをネゲートします。 (/TICSネゲート後も、WDT信号(出力)から周期的なパルスが出力されつづけます)
- 4.マイコンパックのロード方法
- 4-1.ファイル構成
- 本マイコンパックをご利用いただくにあたって、事前に以下のファイルをご用意ください。 弊社提供ファイル

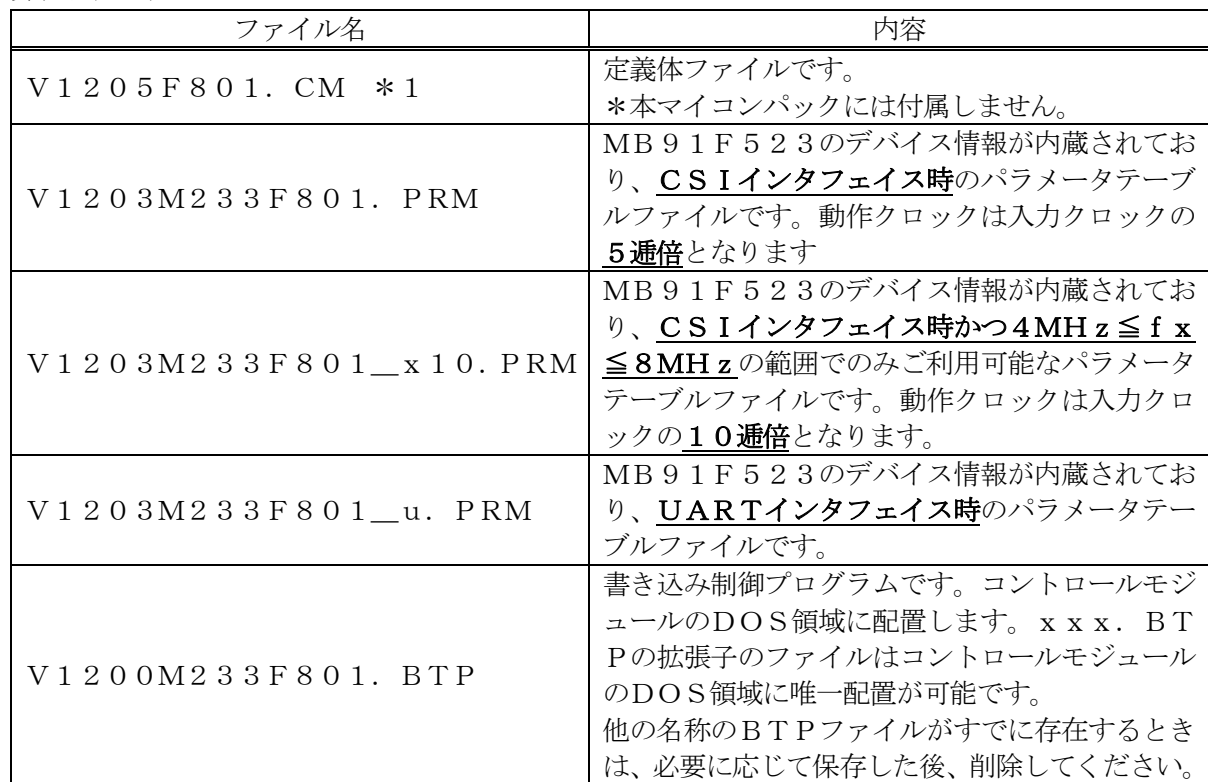

\*1 最新の定義体バージョンは本項に記載されているバージョンと異なる場合があります。 (ファイル名「Vxxxx~~.CM」のxxxxが定義体のバージョンを示します。) 詳細は弊社または代理店にお問い合わせ下さい。

お客様にご用意いただくファイル

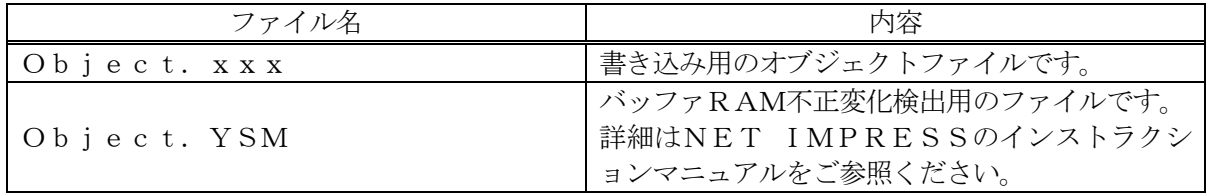

4-2. リモートコントローラ (AZ490)の接続

AZ490は、パーソナルコンピュータ (Windows環境) 上で動作いたします。

パーソナルコンピュータ(IBM-PC)とNET IMPRESSをETHERNETケーブル(10 BASE-T)で接続します。

NET IMPRESSには、ターゲットマイコン用のコントロールモジュールを実装しておきます。

NET IMPRESSに実装されたコントロールモジュールにマイコンパックをロードすることとな ります。

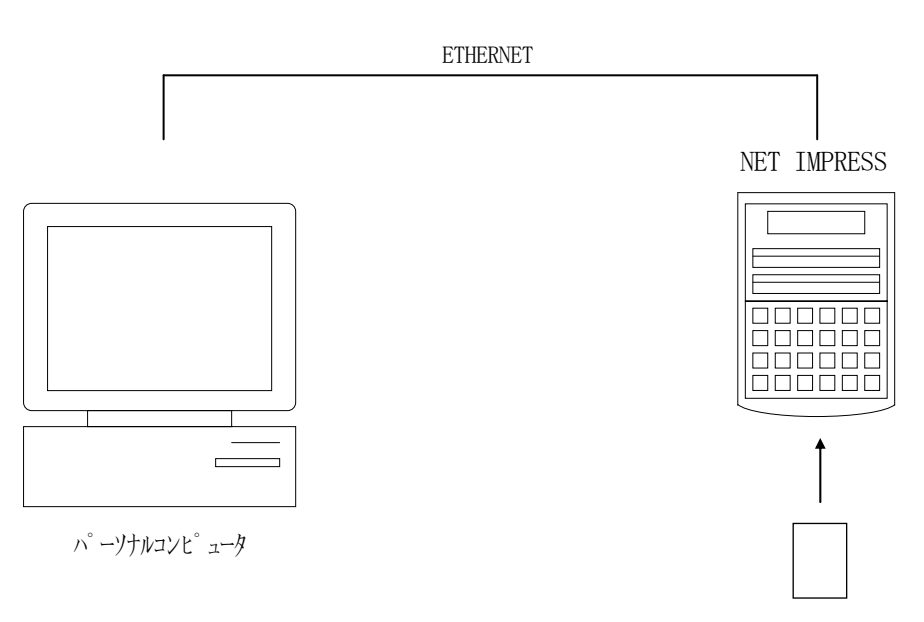

コントロールモジュール

#### 4-3.マイコンパックのロード方法

マイコンパックのロードは、別売りのリモートコントローラ(AZ490)でおこないます。

ロード機能は、【 File Transfer 】画面の【 Load Parameter 】機能を使用 し、コントロールモジュールへのロードをおこないます。

パラメータロード機能を選択いたしますと、パラメータテーブルを選択する画面が表示されますので、 マイコンパックを選択し、実行してください。

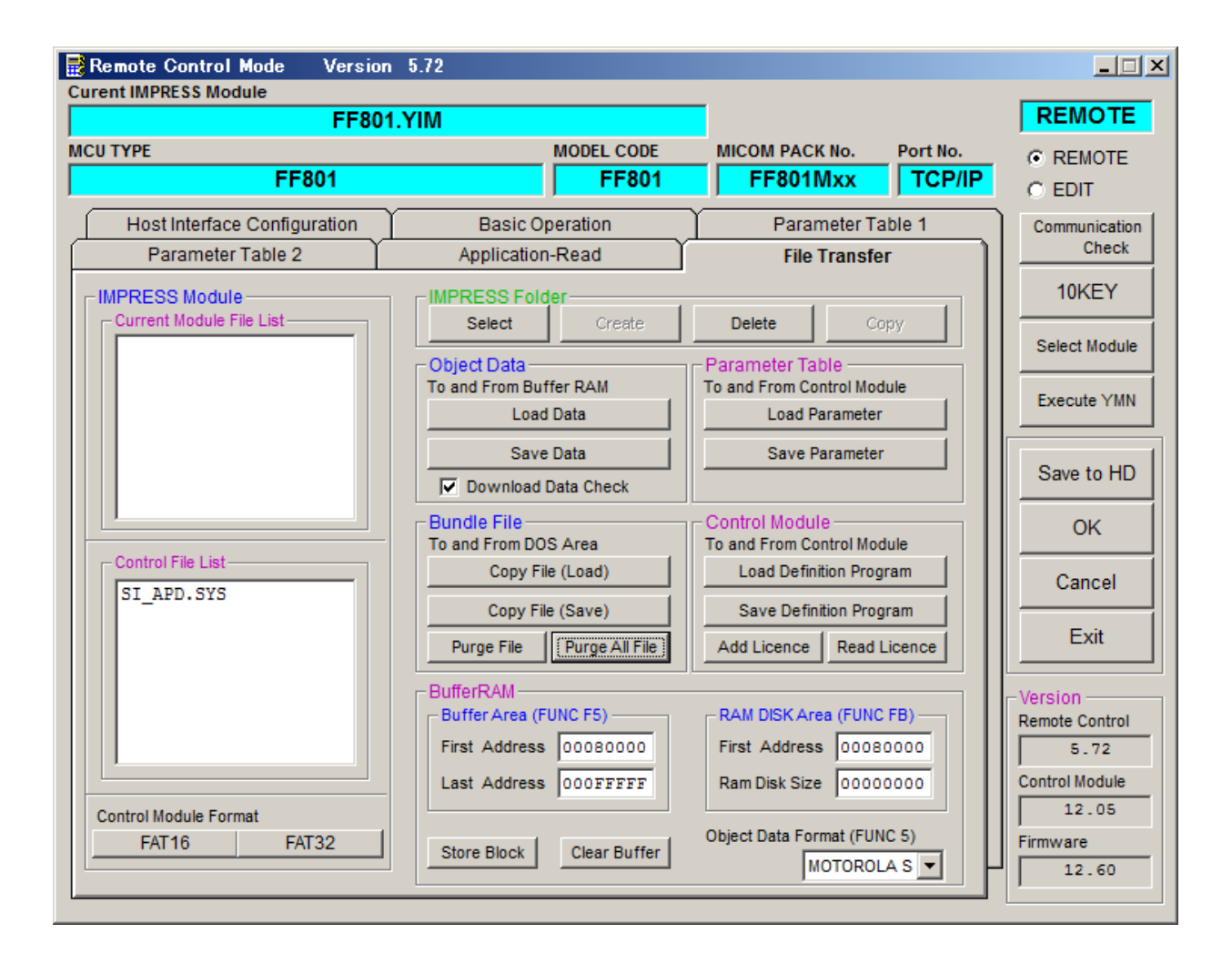

## 5.ご利用上の注意

- ① 本コントロールモジュールは、弊社フラッシュマイコンプログラマ専用のコントロールモジュールで す。弊社、フラッシュマイコンプログラマ以外ではご使用にならないでください。
- ② 本コントロールモジュールは指定されたフラッシュマイコン専用のものです。
- 他のマイコンへの書き込みには、書き込みを行うマイコン専用のコントロールモジュールをご利用く ださい。マイコンとコントロールモジュールとの対応を誤って使用すると、ターゲットシステムを破 壊する恐れがあります。
- ③ NET IMPRESSは、ターゲットシステムとのインタフェイスIC(NET IMPRESS 内部IC)電源用に数mAの電流をTVccd端子より消費いたします。
- (4)コントロールモジュール(コンパクトフラッシュカード)は、絶対にイニシャライズ(フォーマッテ ィング)しないでください。イニシャライズされますと、コントロールモジュール内の定義体(コン トロールプログラム)も消去されてしまいます。
- ⑤ デバイスファンクション又は、ファンクション実行中には、コントロールモジュールの脱着は、行わ ないでください。 コントロールモジュールアクセス中に、脱着してしまいますとコントロールモジュールを破壊する恐 れがあります。

⑥ フラッシュマイコンプログラマは、コントロールモジュールを実装した状態で動作します。